**Serial To Ethernet Connector Кряк Keygen Full Version Скачать бесплатно без регистрации**

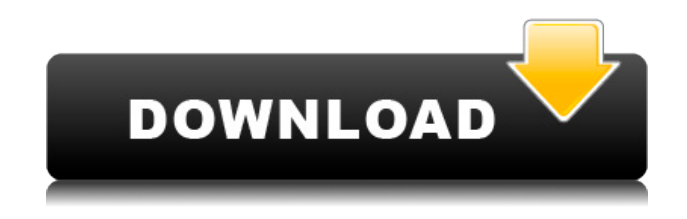

1. Соединение с сервером: это наиболее распространенное соединение между сервером и клиентом. Это соединение позволяет серверу отправлять данные или команды клиенту и ждать ответа клиента. Используя это соединение, мы можем одновременно отправлять/принимать данные с большего количества устройств, чем просто

RS-232/RS-422/RS-485. Если сервер получает данные или команды от клиента, он будет ждать отправки данных клиента или выполнения команды. Сервер перестанет получать данные, если не обнаружит данных от клиента. 2. Клиентское соединение. Это соединение используется для отправки клиентом данных на сервер. Используя это соединение, мы можем отправлять данные только с

одного устройства за раз. Если сервер отправляет данные или команду клиенту, сервер прекратит отправку данных, когда не обнаружит данных от клиента. Если сервер и клиент подключены и клиент имеет более одного порта, клиент может отправлять данные с любого из портов на сервер. Если сервер получает данные через клиентское соединение, данные будут храниться в памяти сервера. Если вы хотите

использовать порт для отправки данных, вы можете выбрать порт, который вы хотите использовать для отправки данных. Если вы хотите отправлять данные в виртуальную систему через сервер, а сервер подключен к более чем одному клиенту, вы можете выбрать порт, на который хотите отправлять данные, на виртуальном сервере (см. конфигурацию подключения клиента). 3. Сетевое подключение. Вы можете

отправлять данные в виртуальные системы через виртуальную систему, подключенную к сети. Это соединение используется, когда вам нужно отправить данные в виртуальные системы, подключенные к сети. Если сервер подключен к более чем одному клиенту, клиент должен указать IP-адрес сервера и номер порта. Если сервер получает данные через клиентское соединение, данные будут

храниться в памяти сервера. Сервер прекратит отправку данных, как только получит данные от всех подключенных клиентов. Каждое соединение имеет определенное ограничение по времени.Если лимит времени достигнут, соединение будет автоматически закрыто. Метод передачи, используемый в каждом соединении, представляет собой стандарт передачи данных RS232, RS422 или RS485. Время

подключения: Время, необходимое для установления соединения. Включить/выключить задержку отправки: Если включено, временные задержки между отправкой данных и получением данных

**Serial To Ethernet Connector Crack Free**

## - Легко использовать. - Слушайте данные, полученные или

соединение. - Слушайте виртуальное соединение, при необходимости предоставляйте данные другим последовательным портам. - Это поможет вам стать более эффективным для работы с вашими сетевыми устройствами. - Простота управления и установки. - Это кроссплатформенная совместимость. Загрузка программного обеспечения: Это программа

переданные через виртуальное

микроконтроллера PIC16F1403, пример простых последовательных часов. Это полная программа со всей настройкой аппаратного и программного обеспечения. Это полная программа со всей настройкой аппаратного и программного обеспечения. Этот проект представляет собой полную настройку принтера, который показывает бегущие часы на экране. В этом проекте для запуска бегущих часов

используется кнопка.Вы можете использовать PTT, чтобы остановить часы, и программа снова запустится с помощью того же действия кнопки. Этот проект можно использовать для запуска времени работы. показать время работы. Этот проект можно использовать для отображения всего текущего времени в виде часов в режиме пользователя и ядра. Этот проект можно использовать для отображения всего текущего времени в виде

часов в режиме пользователя и ядра. Проект можно использовать для отображения всего текущего времени в виде часов в режиме пользователя и ядра. Время обновляется в режиме реального времени на экране с помощью чипа RTC. Этот проект можно использовать для отображения всего текущего времени в форма часов в режиме пользователя и ядра. Этот проект можно использовать для отображения всего текущего

времени в виде часов в режиме пользователя и ядра. Этот проект можно использовать для отображения всего текущего времени в виде часов в режиме пользователя и режим ядра. Этот проект можно использовать для отображения всего текущего времени в форме o f часы в режиме пользователя и ядра. Этот проект можно использовать для отображения всего текущего времени в виде часов в режиме пользователя и ядра. Этот

проект можно использовать для отображения всего текущего времени в виде часов в режиме пользователя и ядра. mode.Этот проект можно использовать для отображения всего текущего времени в виде часов в режиме пользователя и ядра. Этот проект можно использовать для отображения всего текущего времени в виде часов в режиме пользователя и ядра.Этот проект можно используется для отображения всего текущего

#### времени в виде часов в режиме пользователя и ядра. 1eaed4ebc0

Есть три режима: Сервер, Клиент, Соединение вверх-вниз. Клиент автоматически переключается в режим клиента, если он отключен от сервера. Сервер автоматически переходит в режим сервера, если он отключен от клиента. Вы можете отправлять текст на сервер и клиентам через TCP/IP и RS232/RS422/RS485. Вы можете ограничить максимальное

количество клиентов, подключенных к серверу Вы можете ограничить максимальное количество подключений к серверу и изменить максимальное количество подключений на всех хостах. Вы можете установить максимальное количество клиентов, подключенных к хосту Соединение между клиентом и сервером зашифровано Скриншоты Как установить Serial to Ethernet Connector в

Windows 8, 7, Vista, XP, 2000, Mac OS X,... 1.Извлечь в папку. 2. Откройте файл Serial to Ethernet Connector.exe. 3.Нажмите кнопку "Установить на компьютер" 4. Чтобы установить порт для вашего устройства последовательной связи (например, COM1, COM2 и т. д.) 5.Чтобы запустить разъем Serial to Ethernet. Как использовать Вы несете полную ответственность за правильное использование этого программного обеспечения

и режим, который вам известен лучше всего. Также нужно понимать, что система не всегда автоматически переключает режимы. Вы должны явно указать приложению переключаться в режим с сервера на клиент или с клиента на сервер. Примечание: Вы можете вводить и выводить как последовательные, так и физические устройства Ethernet. Если ваши последовательные данные не фильтруются

стандартными фильтрами RS232, вы должны создать свой собственный драйвер фильтра. Максимальное количество клиентов, подключенных к серверу, равно 5. Максимальное количество соединений на хосте — 5. Как использовать так же, как и при обычном последовательном соединении, вы можете использовать свой любимый редактор для записи данных. Как настроить подключение к серверу

Выберите РЕЖИМ СЕРВЕРА и установите COM-порт, который вы хотите использовать в качестве клиента. Нажмите кнопку CONNECT, чтобы подключить сервер и установить COM-порт. Как настроить клиентское соединение Щелкните РЕЖИМ КЛИЕНТА и выберите COM-порт реального или виртуального ПОСЛЕДОВАТЕЛЬНОГО порта, с которым вы хотите работать. КЛИЕНТСКИЙ РЕЖИМ

Нажмите кнопку CONNECT, чтобы подключить клиент и установить COM-порт. Как настроить соединение UpDown Как видите, этот режим (UPD\_MODE) специально разработан для трафика up\_down. Если вы установите COM-порт

**What's New in the Serial To Ethernet Connector?**

### PC Communication Solutions с

гордостью представляет свой новый продукт Serial Ethernet Connector. Serial Ethernet Connector был разработан, чтобы служить решением для любой ситуации, требующей подключения устройств, связанных с Ethernet. Независимо от того, хотите ли вы настроить последовательный порт/локальную сеть Ethernet или хотите удаленно контролировать соединения, Serial Ethernet Connector

предоставит вам необходимое решение. Это удобное приложение позволяет использовать безопасный поток связи между двумя объектами, сервером и клиентом (клиентами). Короче говоря, что он делает? Приложение устанавливает соединения, позволяя идентифицировать и передавать устройства RS232, RS422 и RS485 по сети с целью взаимной связи между двумя узлами. Типы соединений,

которые позволяет установить этот инструмент, — это тип локальной сети Ethernet (который относится к широкому спектру физических устройств, которые подходят к одному и тому же сокету: ПК, модемы, маршрутизаторы, машины, используемые в качестве серверов и т. д.), и соединение TCP/IP через Интернет. Таким образом, вы можете установить локальное соединение между двумя подключенными узлами

или использовать доступ в Интернет и связь для более сложных требований. Помимо шифрования, Serial Ethernet Connector обещает обеспечить высокую скорость. В дополнение к скорости передачи данных, которую вы можете ожидать от поддерживаемых стандартов передачи данных (RS232, RS422 и RS485), Serial Ethernet Connector обещает обеспечить через созданные виртуальные порты скорость до 256000 бит в

секунду. Хотя и клиент, и сервер в основном представляют собой два взаимодействующих узла, важно упомянуть тип соединений, которые вы можете установить для конкретного узла. Во-первых, есть функция под названием «Подключение к серверу», которая позволяет перевести вашу машину в режим ожидания для входящих запросов, поступающих от одного или нескольких клиентов (через Ethernet).После

установления соединения каждый клиент может передавать ввод/вывод последовательных данных на локальный (реальный или виртуальный) последовательный порт. Второй вариант, «Клиентское соединение», позволяет разместить клиентскую машину в положении, при котором данные реального или виртуального последовательного порта инициируются и

перенаправляются на сервер удаленно по протоколу TCP/IP. Вам не обязательно физически находиться на принимающей стороне; все, что вам нужно сделать для подключения, это указать IP-адрес сервера и TCPпорт. В-третьих, вы можете инициировать UPD-соединения. Эти типы соединений, аналогичные протоколу управления передачей, ссылаются через UDP на другой интернет-протокол, который в

# данном случае немного быстрее и более подвержен ошибкам, и в контексте этого приложения

Минимум: ОС: Windows 7 64 битная Процессор: Intel Core 2 Duo E8400 3,2 ГГц Память: 6 ГБ ОЗУ Рекомендуемые: ОС: Windows 8 64-битная Процессор: Intel Core i5 7300 3,2 ГГц Память: 8 ГБ ОЗУ Дополнительные примечания: - Игра DirectX 11 или игра с API DirectX 12. Windows 7 Windows 8 Xbox 360 PlayStation 3 PlayStation 4

### Related links: